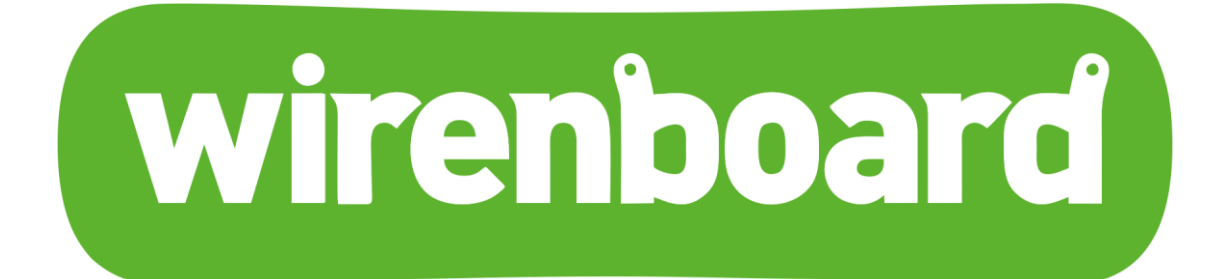

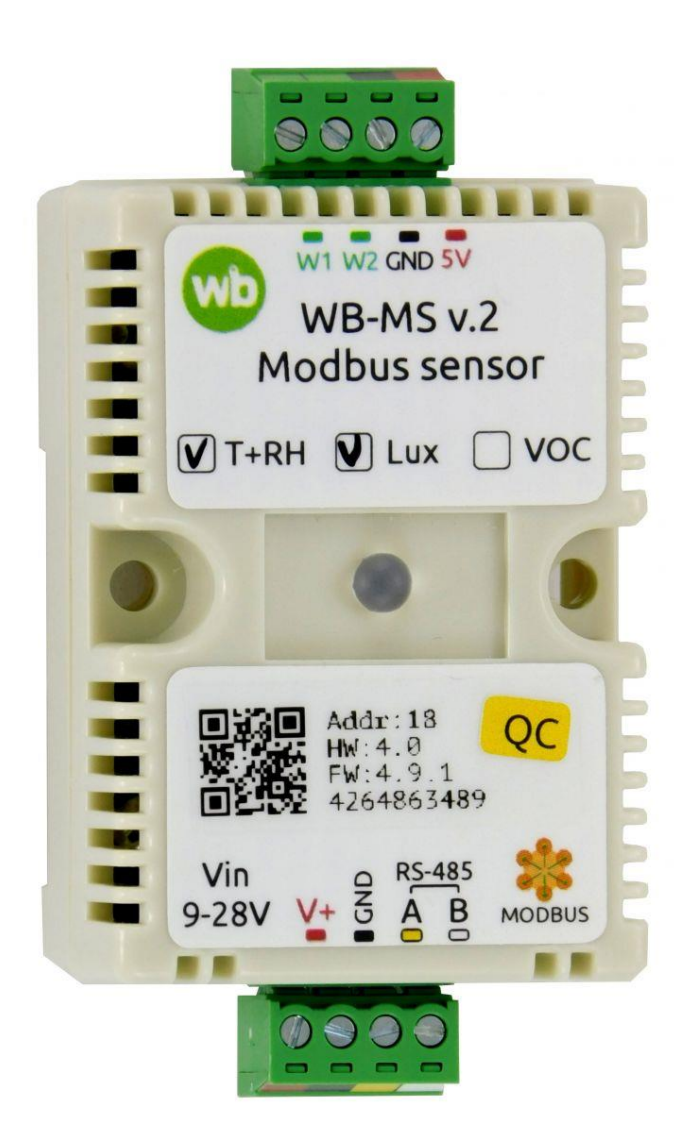

## **Универсальный датчик WB-MS v.2 Руководство по эксплуатации**

# Оглавление

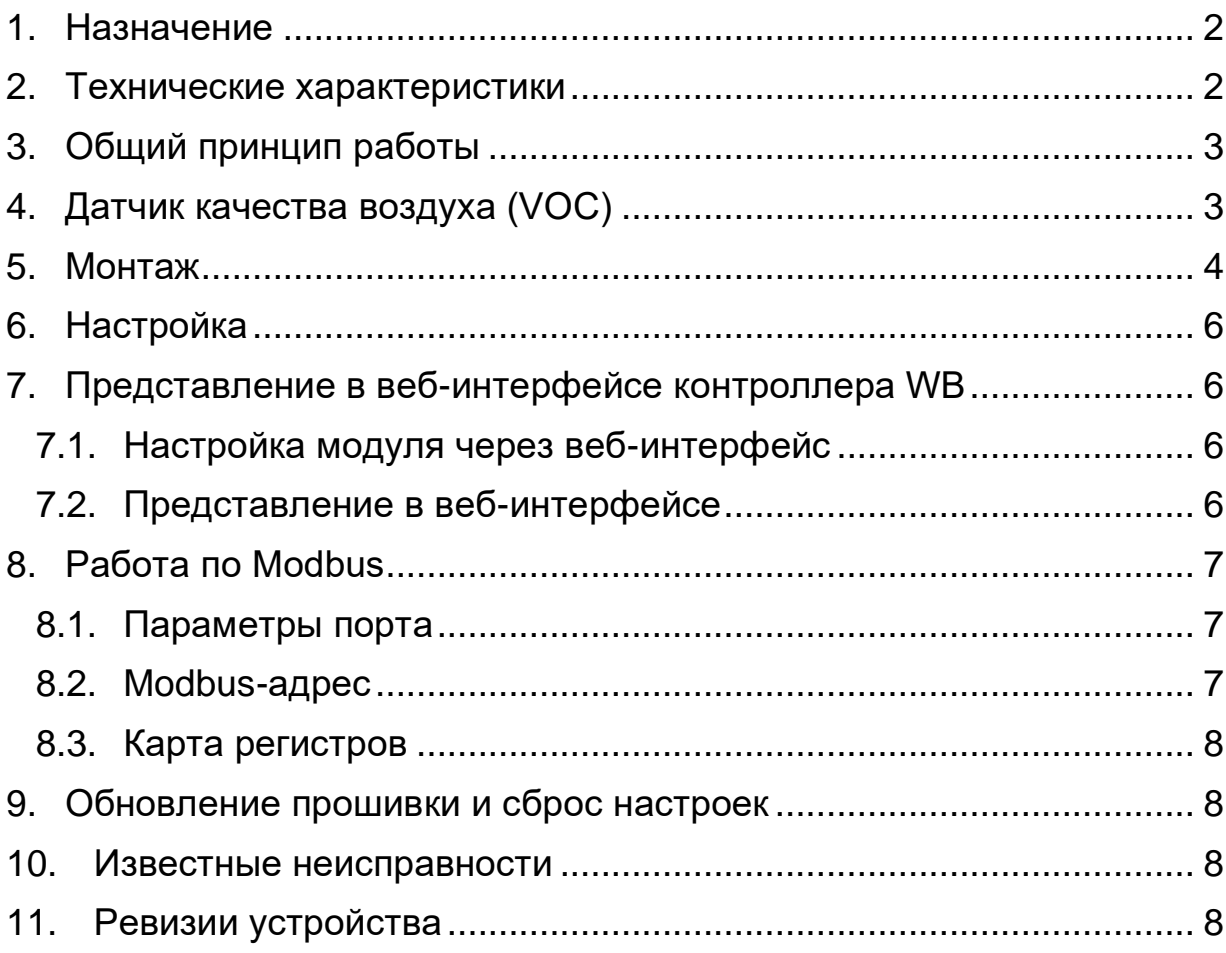

### <span id="page-2-0"></span>1. Назначение

WB-MS — комбинированный цифровой датчик. Датчик поддерживает измерения температуры, влажности, освещённости и концентрации летучих органических веществ (VOC), и подключение двух внешних цифровых датчиков типа DS18B20.

Чтение данных с устройства производится по протоколу Modbus RTU с контроллера или ПК по шине RS-485. Основное назначение — использование в промышленных помещениях, серверных стойках и внутри другого оборудования.

Датчики WB-MS поставляются в различных модификациях, комплектация выбирается при заказе.

### <span id="page-2-1"></span>2. Технические характеристики

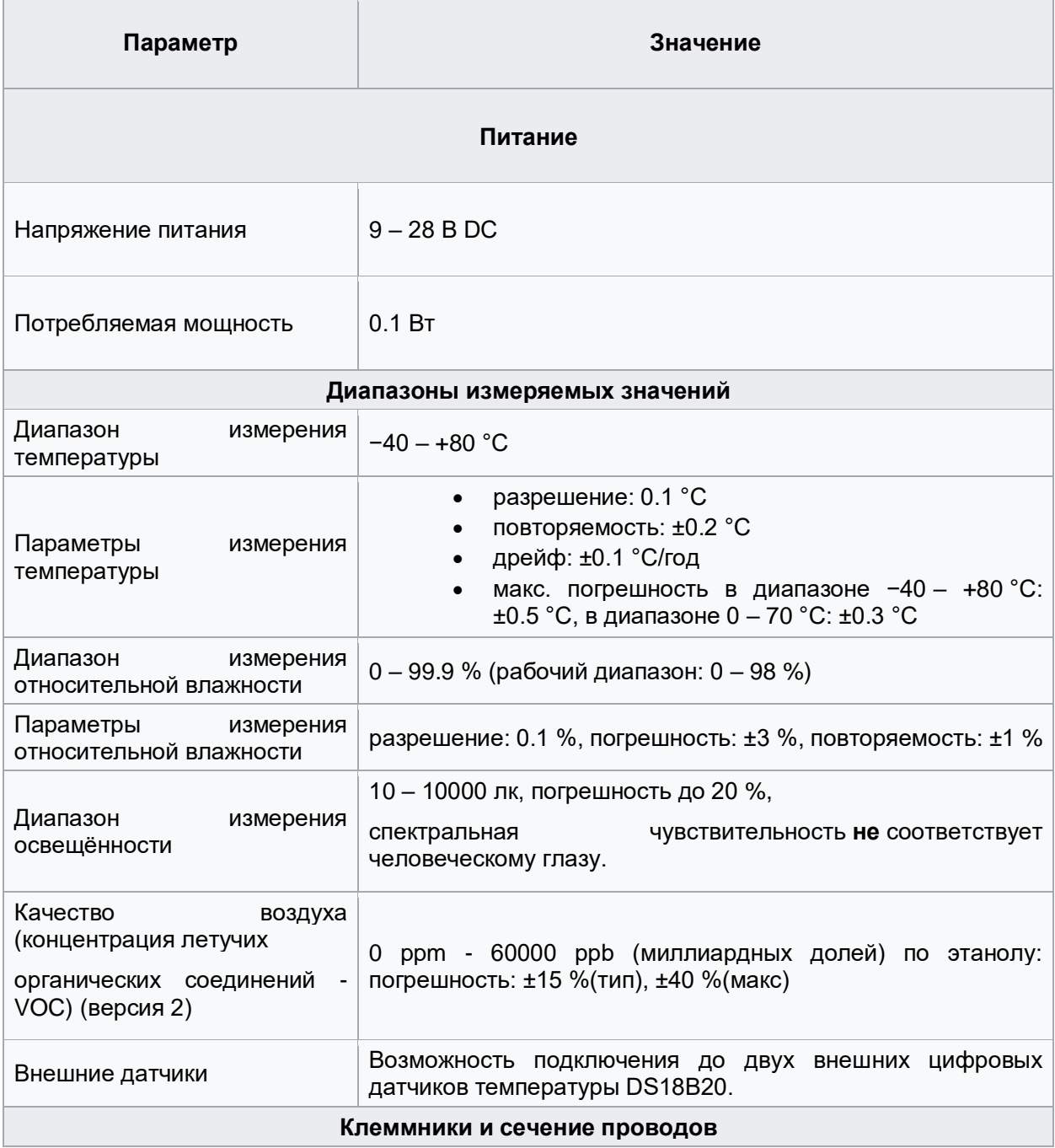

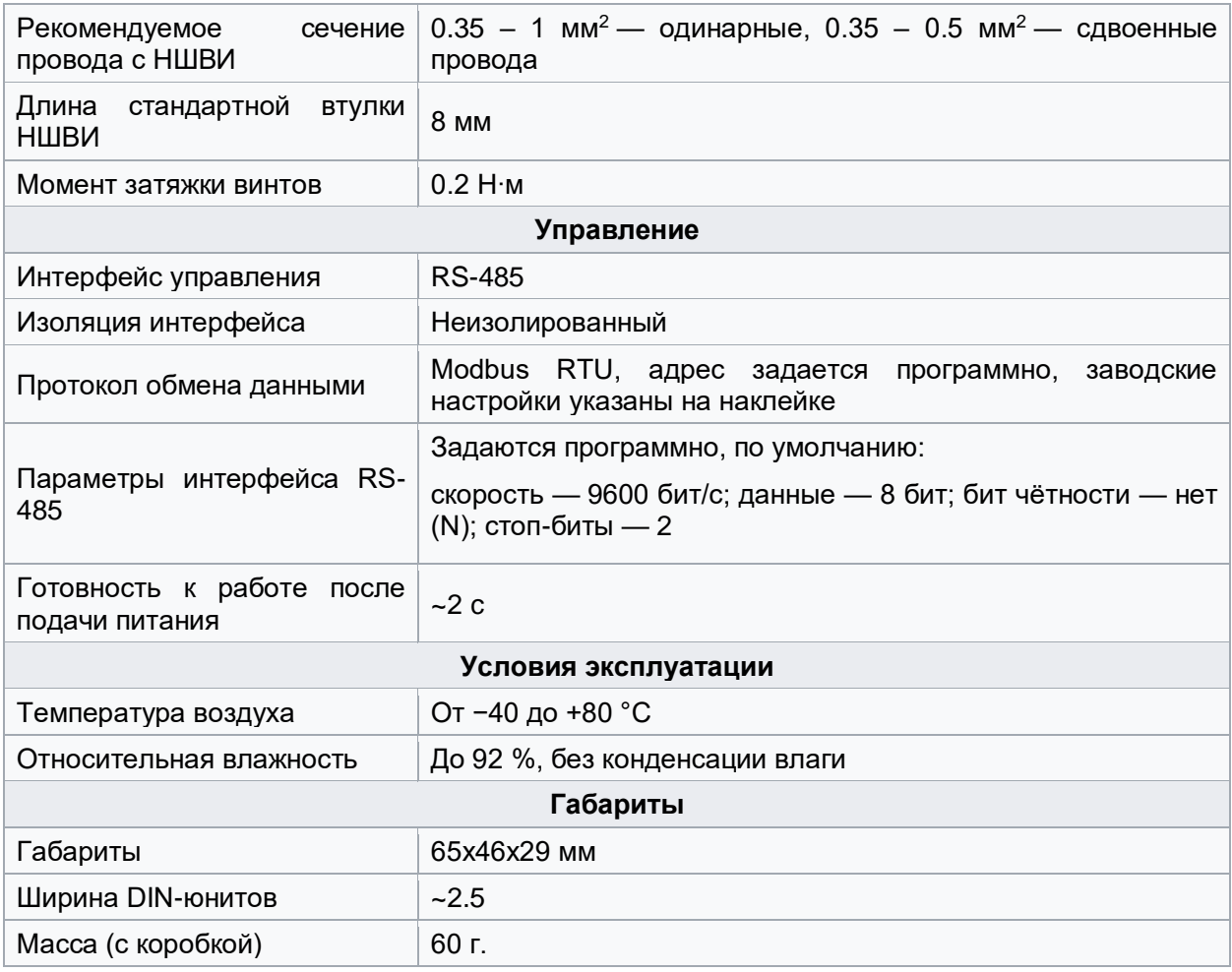

## <span id="page-3-0"></span>3. Общий принцип работы

Датчики температуры/влажности и концентрации VOC сделаны съемными. Они устанавливаются при отгрузке заказа, по запросу их можно докупить и установить самостоятельно.

# <span id="page-3-1"></span>4. Датчик качества воздуха (VOC)

Летучие органические вещества (ЛОВ, VOC) — это легкоиспаряющиеся вещества, выделяющиеся в атмосферу в виде газов. Датчик определяет суммарную концентрацию летучих органических веществ, в том числе испарения лаков/красок и элементов внутренней отделки помещений (фенол, формальдегид, толуол, стирол), спирты, бензол, гниющие овощи, выделяемые человеком газы, бытовой газ. Высокие концентрации опасных ЛОВ представляют угрозу жизни и здоровью человека. **Датчик VOC не работает как детектор утечки бытовых горючих газов и совсем не реагирует на дым!**

Концентрация измеряется в единицах на миллиард ppb (также называемую ОЛОС см. ГОСТ Р ИСО 16000-9-2009). Данный параметр характеризует общую концентрацию ЛОВ в усредненном помещении. На основании исследований производителем датчика установлены следующие пороги концентрации:

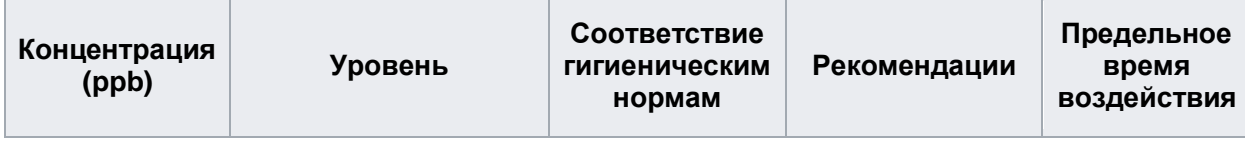

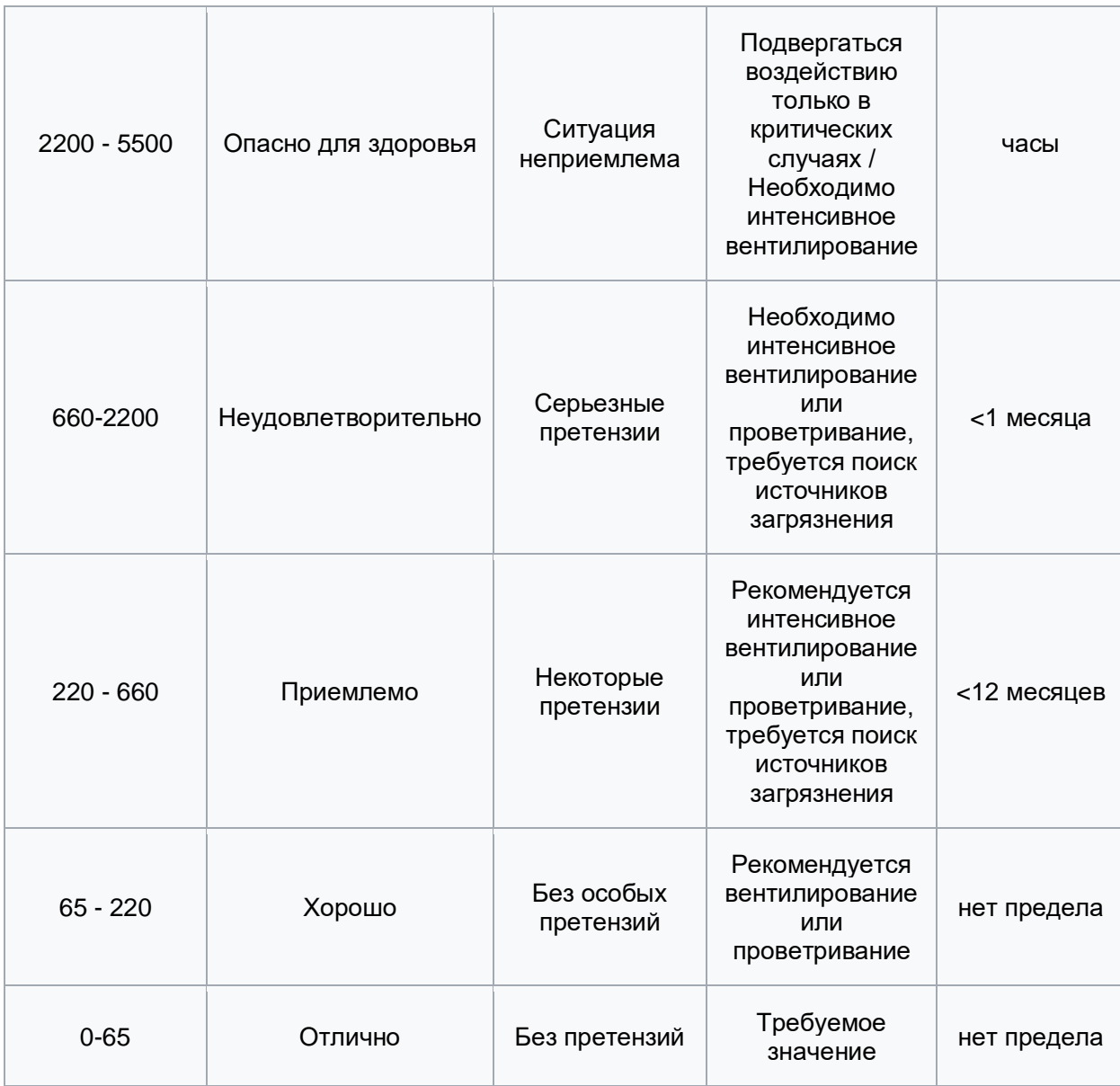

**Важно!** Датчик готов к работе через 6 минут после включения. До этого в регистре качества воздуха находится значение, сигнализирующее об ошибке (0xFFFF). Примерно каждые 12 часов производится самокалибровка датчика.

# <span id="page-4-0"></span>5. Монтаж

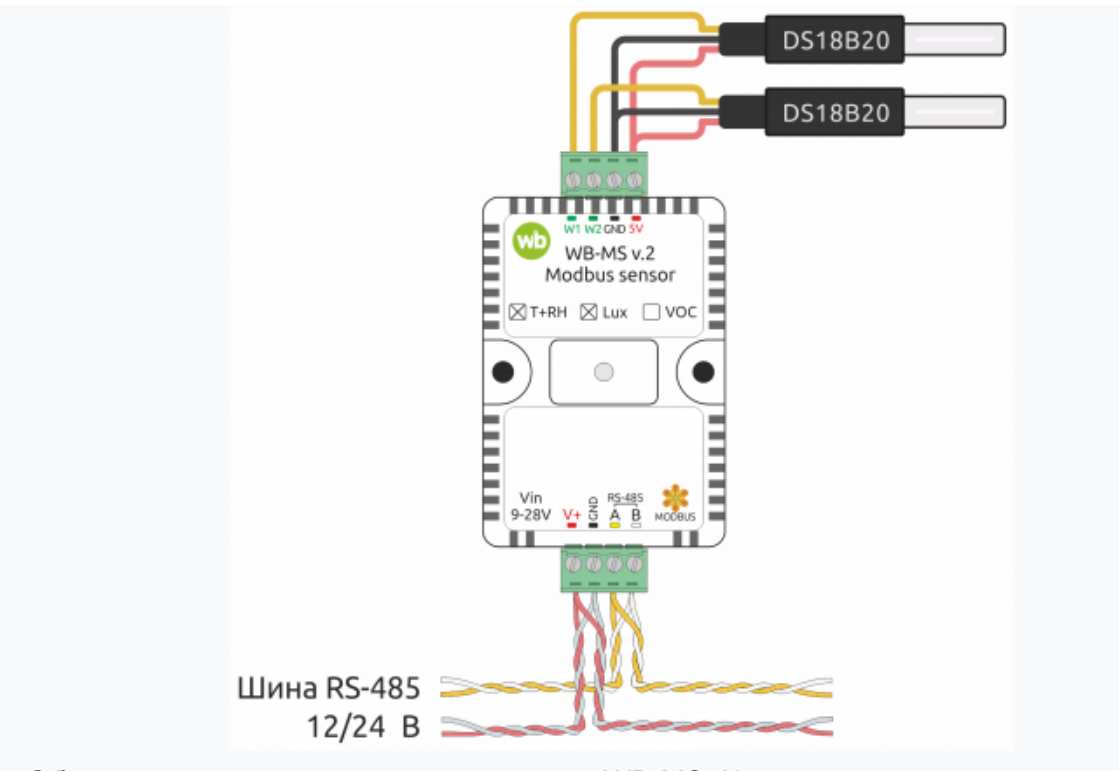

Образец монтажа и подключения модуля WB-MS. К модулю подключены два внешних датчика DS18B20 по активной схеме питания

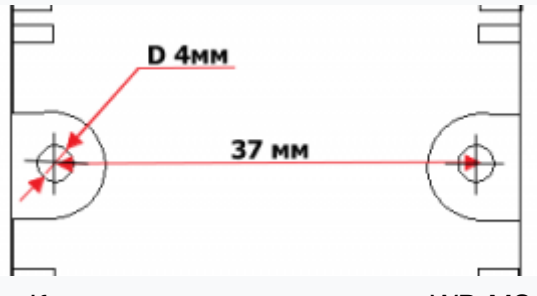

Крепежные размеры модуля WB-MS

Датчик монтируется на стандартную DIN-рейку шириной 35 мм и занимает ширину около 2.5 DIN-модуля. Датчик также имеет отверстия для непосредственного крепления к любой поверхности. Диаметр отверстий — 4 мм, расстояние между центрами — 37 мм. Расстояние между головкой крепежного винта и поверхностью (глубина) — 11 мм. Клеммный блок «V+ GND A B» с шагом 3.5 мм служит для подключения питания и управления по шине RS-485. Для стабильной связи с устройством важно правильно организовать подключение к шине RS-485, читайте об этом в статье [RS-485:Физическое](https://wirenboard.com/wiki/RS-485:%D0%A4%D0%B8%D0%B7%D0%B8%D1%87%D0%B5%D1%81%D0%BA%D0%BE%D0%B5_%D0%BF%D0%BE%D0%B4%D0%BA%D0%BB%D1%8E%D1%87%D0%B5%D0%BD%D0%B8%D0%B5)  [подключение.](https://wirenboard.com/wiki/RS-485:%D0%A4%D0%B8%D0%B7%D0%B8%D1%87%D0%B5%D1%81%D0%BA%D0%BE%D0%B5_%D0%BF%D0%BE%D0%B4%D0%BA%D0%BB%D1%8E%D1%87%D0%B5%D0%BD%D0%B8%D0%B5)

Верхний разъемный клеммник (W1, W2. GND и 5V) служит для подключения **двух** внешних цифровых датчиков температуры. Датчики температуры DS18B20 можно подключать:

> • по паразитной схеме питания: выводы +5В и GND датчика DS18B20 объединены и подключены к клемме GND.

> • по активной схеме питания: GND датчиков к клемме GND, вывод данных к W1 или W2, питание с вывода 5V out.

В версии прошивки 4.0.0 и выше возможно также конфигурирование входов 1-Wire модуля как дискретных или счётных входов.

Модуль должен эксплуатироваться при рекомендованных условиях окружающей среды.

# <span id="page-6-0"></span>6. Настройка

Входы 1-W устройства можно сконфигурировать как счётные входы, см. карту регистров.

В версиях прошивки до 4.14.1 включительно, данные счетчиков срабатывания записываются в энергонезависимую память 1 раз в 600 сек.

Начиная с версии прошивки 4.15.0, алгоритм записи данных счетчика изменился. Если средняя частота срабатывания счетчиков меньше, чем 1 раз в 300 сек., то запись в память происходит с каждым изменением счетчика. Но если частота больше, то энергонезависимая память обновляется не чаще 1 раза в 300 сек. В частности, если счетчик меняется несколько раз в течение короткого времени (например, в течение минуты), а потом продолжительное время не меняется (например, в течение 5 часов), то после каждого изменения произойдет запись в память. Такой подход позволяет хранить актуальные данные счетчиков и гарантирует продолжительную работу энергонезависимой памяти.

### <span id="page-6-2"></span><span id="page-6-1"></span>7. Представление в веб-интерфейсе контроллера WB 7.1. Настройка модуля через веб-интерфейс

Выполните [начальное конфигурирование через веб-интерфейс.](https://wirenboard.com/wiki/RS-485:%D0%9D%D0%B0%D1%81%D1%82%D1%80%D0%BE%D0%B9%D0%BA%D0%B0_%D1%87%D0%B5%D1%80%D0%B5%D0%B7_%D0%B2%D0%B5%D0%B1-%D0%B8%D0%BD%D1%82%D0%B5%D1%80%D1%84%D0%B5%D0%B9%D1%81)

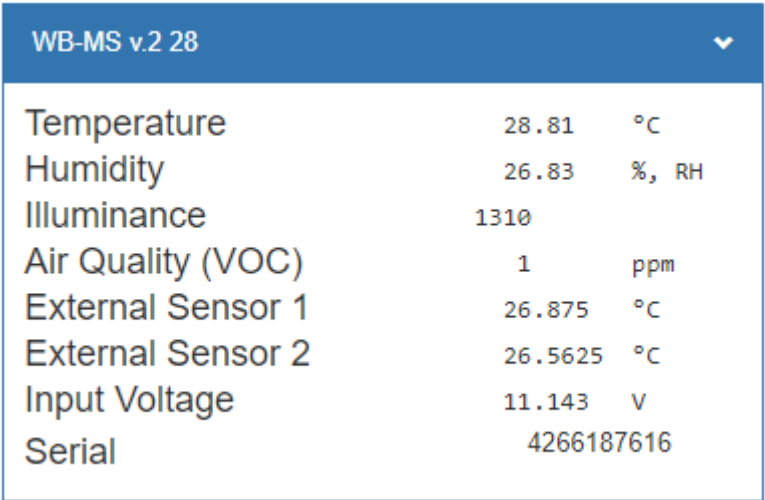

#### <span id="page-6-3"></span>7.2. Представление в веб-интерфейсе

Элементы управления и индикации датчика WB-MS v.2 в веб-интерфейсе

В таблице перечислены названия измеряемых модулем параметров и их значение. Названия параметров, которые не поддерживаются конкретным модулем, будут выделены красным.

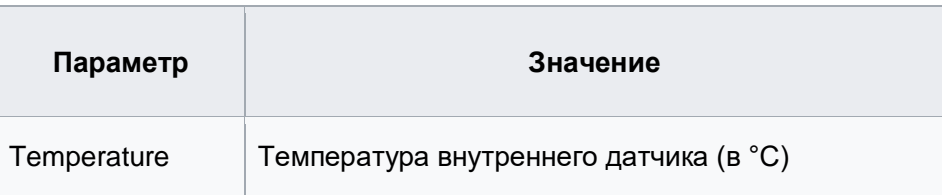

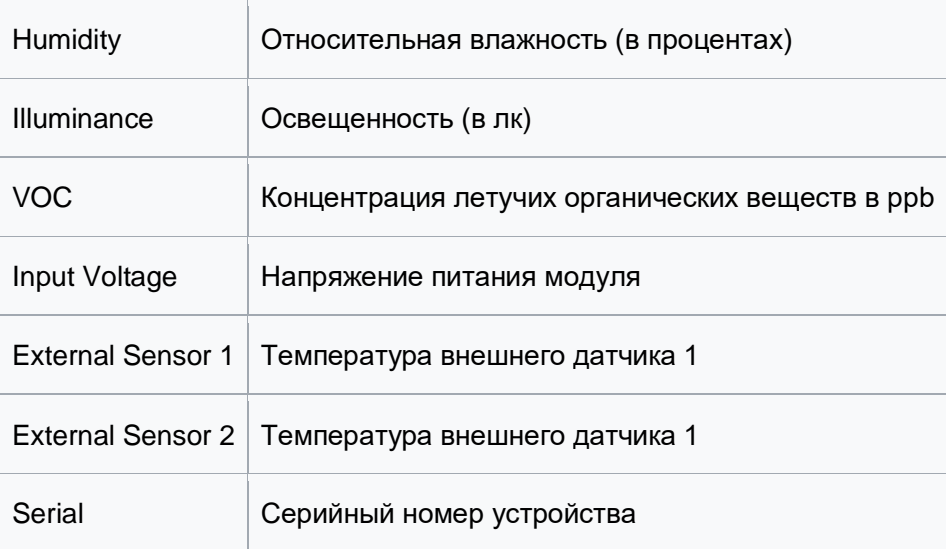

### <span id="page-7-0"></span>8. Работа по Modbus

Устройства Wirenboard управляются по протоколу [Modbus RTU.](https://wirenboard.com/wiki/%D0%9F%D1%80%D0%BE%D1%82%D0%BE%D0%BA%D0%BE%D0%BB_Modbus) На физическом уровне подключаются через интерфейс [RS-485.](https://ru.wikipedia.org/wiki/RS-485) Поддерживаются все основные команды чтения и записи одного или нескольких регистров. Смотрите список доступных команд в [описании протокола Modbus.](https://wirenboard.com/wiki/%D0%9F%D1%80%D0%BE%D1%82%D0%BE%D0%BA%D0%BE%D0%BB_Modbus#.D0.9A.D0.BE.D0.B4.D1.8B_.D1.84.D1.83.D0.BD.D0.BA.D1.86.D0.B8.D0.B9_.D1.87.D1.82.D0.B5.D0.BD.D0.B8.D1.8F_.D0.B8_.D0.B7.D0.B0.D0.BF.D0.B8.D1.81.D0.B8_.D1.80.D0.B5.D0.B3.D0.B8.D1.81.D1.82.D1.80.D0.BE.D0.B2)

Настроить параметры модуля можно двумя способами:

- через командную строку с помощью утилиты [modbus\\_client;](https://wirenboard.com/wiki/Modbus-client)
- через [parameters-секцию в веб-интферфейсе.](https://wirenboard.com/wiki/RS-485:Configuration_via_Web_Interface#.D0.94.D0.BE.D0.BF.D0.BE.D0.BB.D0.BD.D0.B8.D1.82.D0.B5.D0.BB.D1.8C.D0.BD.D1.8B.D0.B5_.D0.BF.D0.B0.D1.80.D0.B0.D0.BC.D0.B5.D1.82.D1.80.D1.8B_.D1.83.D1.81.D1.82.D1.80.D0.BE.D0.B9.D1.81.D1.82.D0.B2.D0.B0)

Для доступа к командной строке можно использовать [SSH.](https://wirenboard.com/wiki/SSH)

#### <span id="page-7-1"></span>8.1. Параметры порта

По умолчанию устройства имеют следующие настройки:

• Скорость: 9600. Четность: Нет. Cтоп-биты: 2.

При необходимости их можно изменить: [Настройка параметров обмена данными по](https://wirenboard.com/wiki/UART_Communication_Settings)  [RS-485 для modbus-устройств Wiren Board](https://wirenboard.com/wiki/UART_Communication_Settings).

#### <span id="page-7-2"></span>8.2. Modbus-адрес

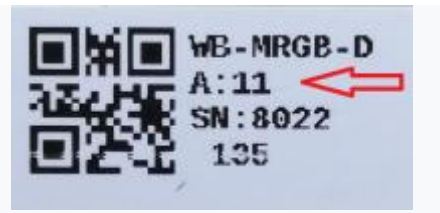

Modbus-адрес, установленный на производстве

Каждое устройство на линии имеет уникальный адрес в диапазоне от 1 до 247. Адрес устройства, установленный на заводе, указан на отдельной наклейке со штрихкодом. На заводе устройствам Wirenboard в одной партии присваиваются разные адреса, поэтому в вашем заказе, скорее всего, адреса не будут повторяться.

Адрес можно изменить, записав новое значение в holding регистр 128(0x80). Запись значения адреса возможна широковещательной командой по адресу 0.

Если адрес устройства неизвестен — его можно выяснить с помощью способа описанного в статье [Определение и изменение Modbus-адреса устройств Wirenboard.](https://wirenboard.com/wiki/%D0%9E%D0%BF%D1%80%D0%B5%D0%B4%D0%B5%D0%BB%D0%B5%D0%BD%D0%B8%D0%B5_%D0%B8_%D0%B8%D0%B7%D0%BC%D0%B5%D0%BD%D0%B5%D0%BD%D0%B8%D0%B5_Modbus-%D0%B0%D0%B4%D1%80%D0%B5%D1%81%D0%B0_%D1%83%D1%81%D1%82%D1%80%D0%BE%D0%B9%D1%81%D1%82%D0%B2_Wirenboard)

#### <span id="page-8-0"></span>8.3. Карта регистров

#### **[Карта регистров датчиков WB-MS](https://wirenboard.com/wiki/WB-MS_v_2_registers)**

## <span id="page-8-1"></span>9. Обновление прошивки и сброс настроек

Большинство устройств Wiren Board поддерживают обновление прошивки (микропрограммы) по протоколу Modbus. Это дает возможность расширять функциональные возможности устройств и устранять ошибки в микропрограмме непосредственно на месте монтажа.

Инструкция по обновлению прошивки устройства читайте на странице [Обновление](https://wirenboard.com/wiki/WB_Modbus_Devices_Firmware_Update)  [прошивки Modbus-устройств Wiren Board.](https://wirenboard.com/wiki/WB_Modbus_Devices_Firmware_Update)

Список версий прошивок и изменений в них смотрите в [Журнале изменений](https://wirenboard.com/wiki/Firmware_Changelog)  [прошивок.](https://wirenboard.com/wiki/Firmware_Changelog)

Если вам нужно восстановить доступ к устройству — читайте статью [Modbus-адрес](https://wirenboard.com/wiki/Wiren_Board_Device_Modbus_Address)  [устройства Wiren Board.](https://wirenboard.com/wiki/Wiren_Board_Device_Modbus_Address)

О сбросе настроек читайте в статье [Сброс Modbus-устройства Wiren Board к](https://wirenboard.com/wiki/Restore_factory_settings_Wiren_Board_Modbus_device)  [заводским настройкам.](https://wirenboard.com/wiki/Restore_factory_settings_Wiren_Board_Modbus_device)

### <span id="page-8-2"></span>10. Известные неисправности

[Аппаратные ошибки/особенности WB-MS v.2,](https://wirenboard.com/wiki/WB-MS_v.2:_Errata) найденные при эксплуатации устройства.

### <span id="page-8-3"></span>11. Ревизии устройства

Номер партии (Batch №) указан на наклейке, на боковой поверхности корпуса, а также на печатной плате.

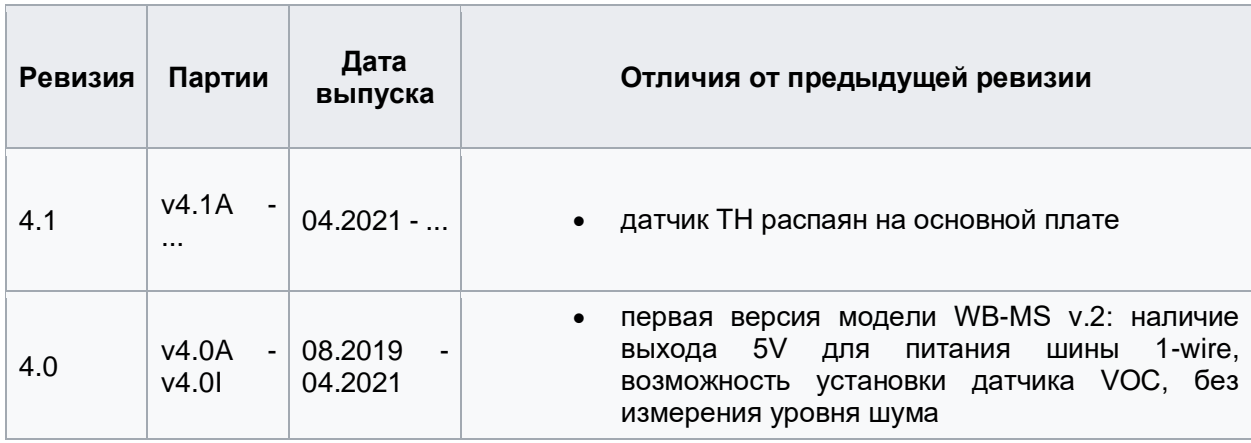